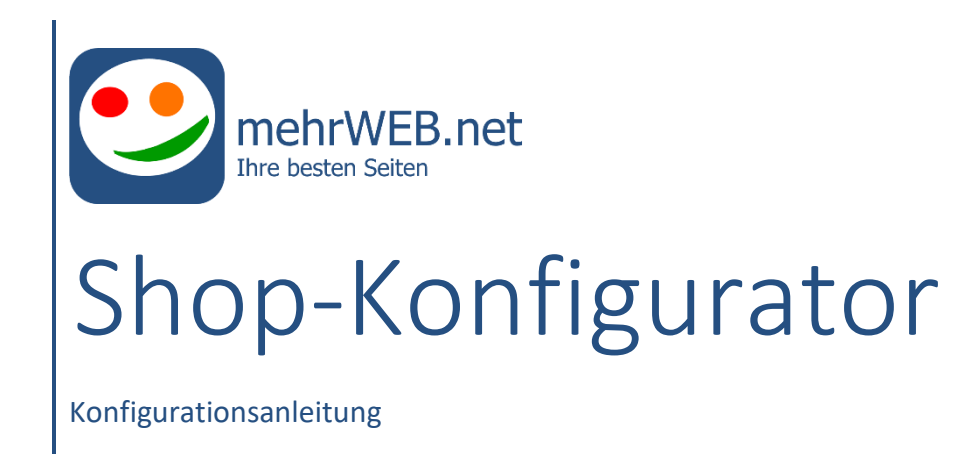

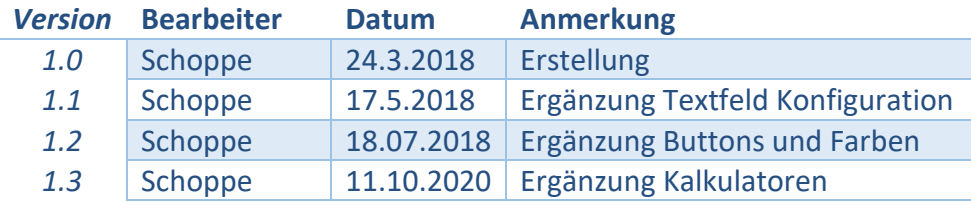

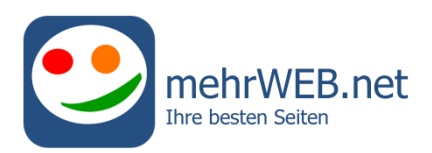

# Inhaltsverzeichnis

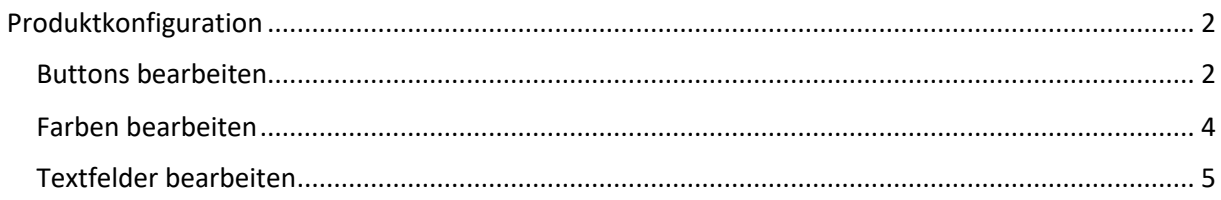

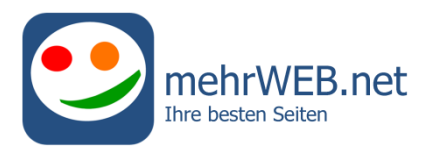

# <span id="page-2-0"></span>Produktkonfiguration

Um die mehrWEB.net Konfiguration eines Shop-Produktes anzupassen, wählen Sie einfach das Shop-Produkt aus und klicken Sie in die **Produktbeschreibung**. Anschließend wird unter der Produktbeschreibung automatisch eine Menüzeile eingeblendet. Klicken Sie hier auf **HTML bearbeiten**:

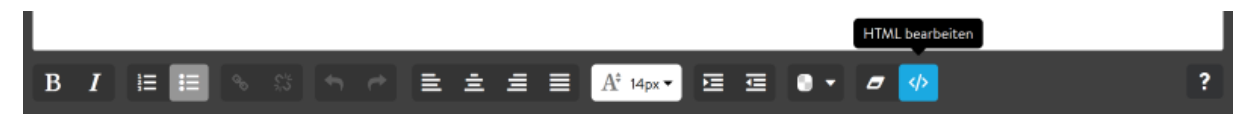

Nachdem Sie auf **HTML bearbeiten** geklickt haben, erscheint ein Fenster mit dem **Source code** der Produktbeschreibung.

#### <span id="page-2-1"></span>Buttons bearbeiten

Der Blau markierte Text zeigt die Konfiguration einer Buttonauswahl. Im weiteren Verlauf werden die einzelnen Einstellungsmöglichkeiten beschrieben.

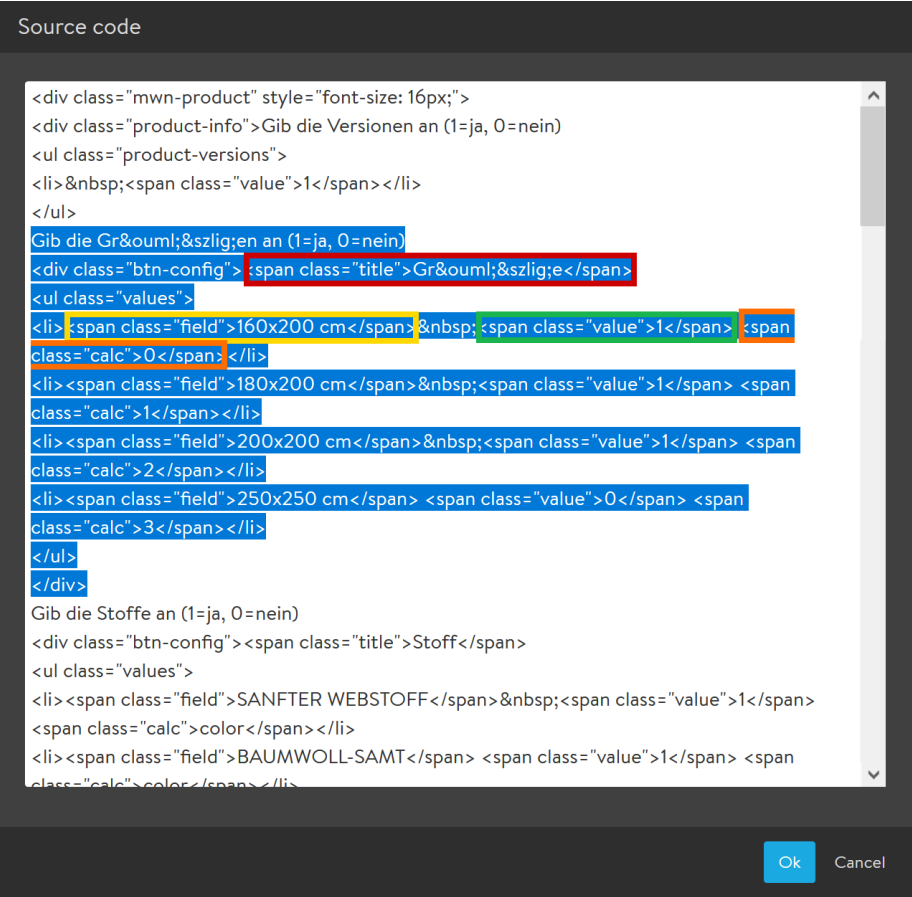

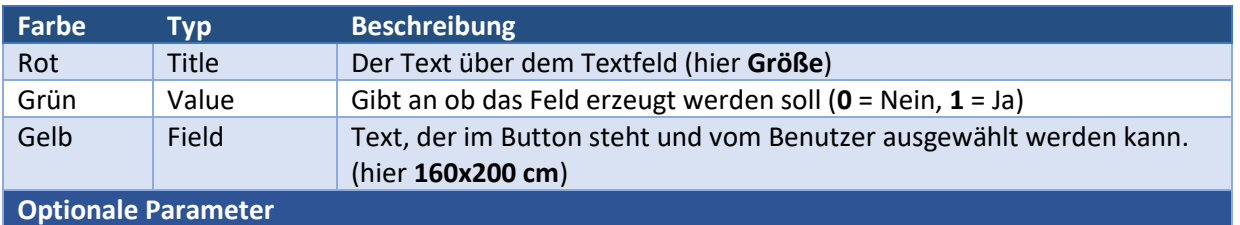

Axel Schoppe [axel@mehrweb.net](mailto:axel@mehrweb.net) Seite 2 von 5

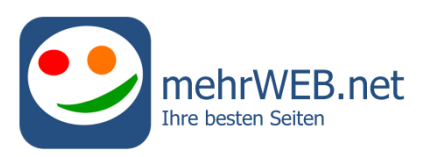

<span id="page-3-0"></span>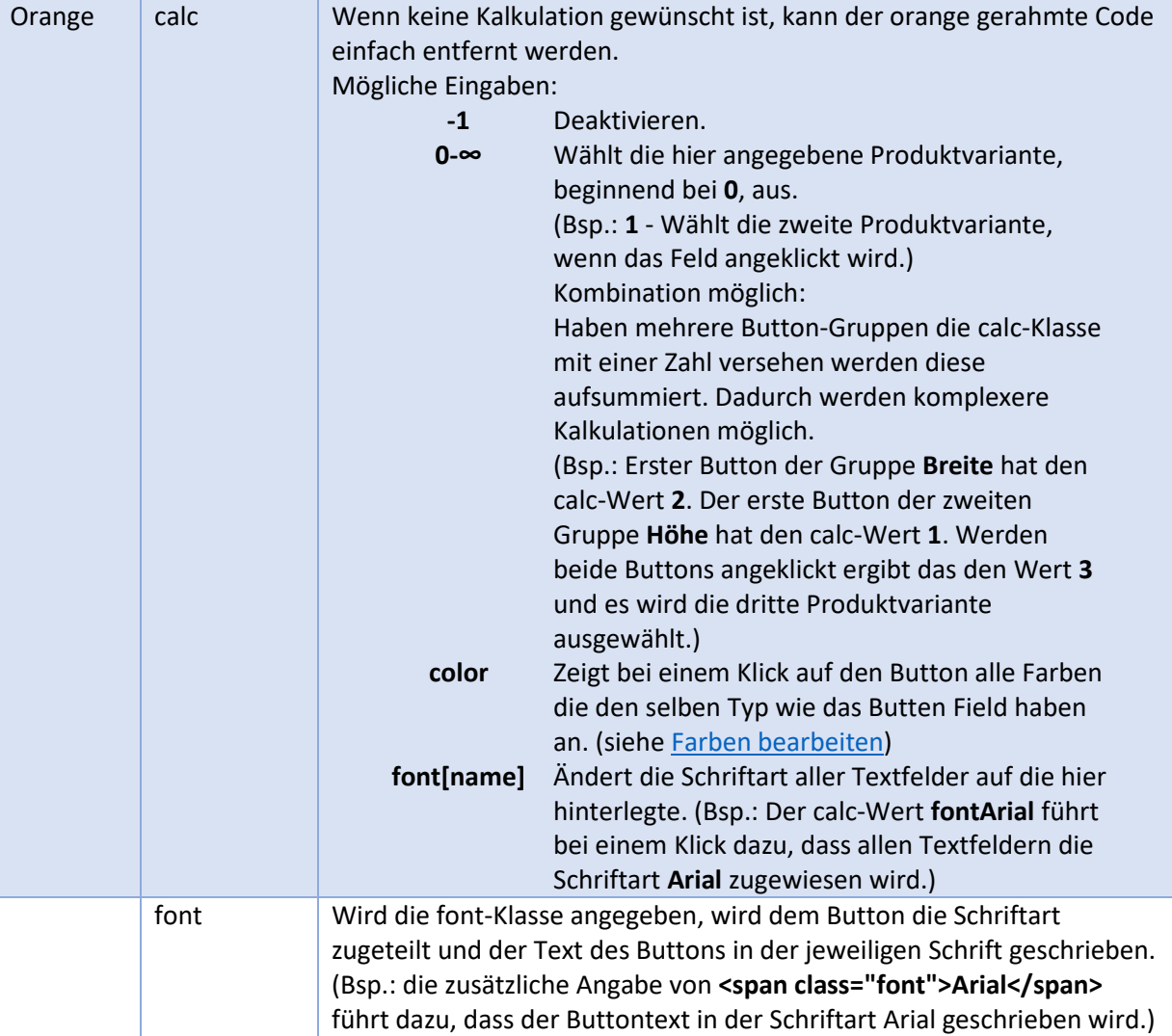

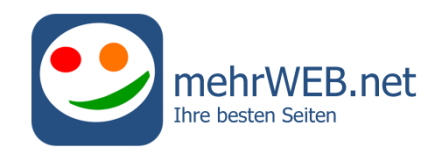

## <span id="page-4-0"></span>Farben bearbeiten

Der Blau markierte Text zeigt die Konfiguration der Farbauswahl. Im weiteren Verlauf werden die einzelnen Einstellungsmöglichkeiten beschrieben.

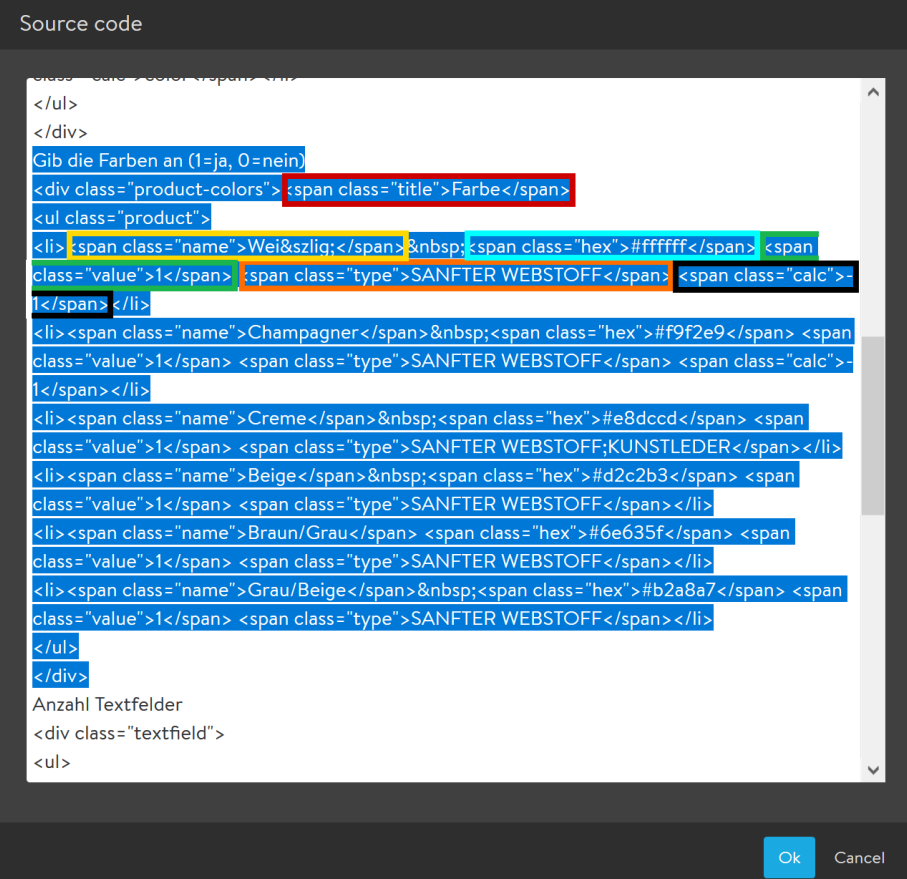

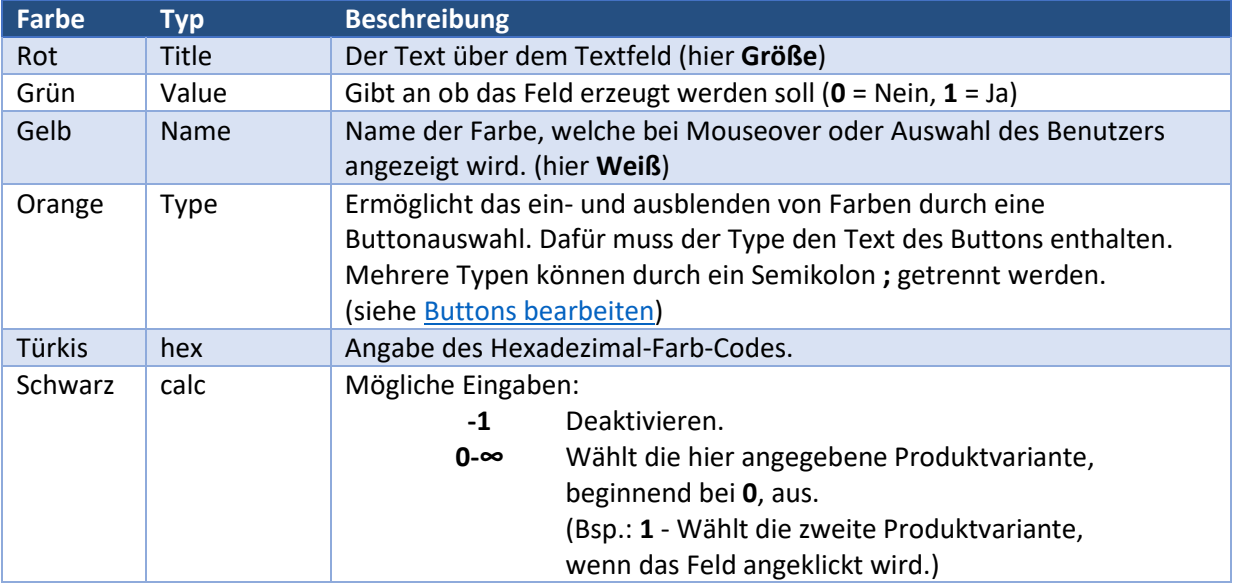

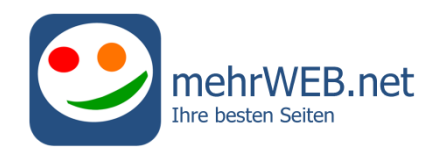

### <span id="page-5-0"></span>Textfelder bearbeiten

Der Blau markierte Text zeigt die Konfiguration eines Textfeldes. Im weiteren Verlauf werden die einzelnen Einstellungsmöglichkeiten beschrieben.

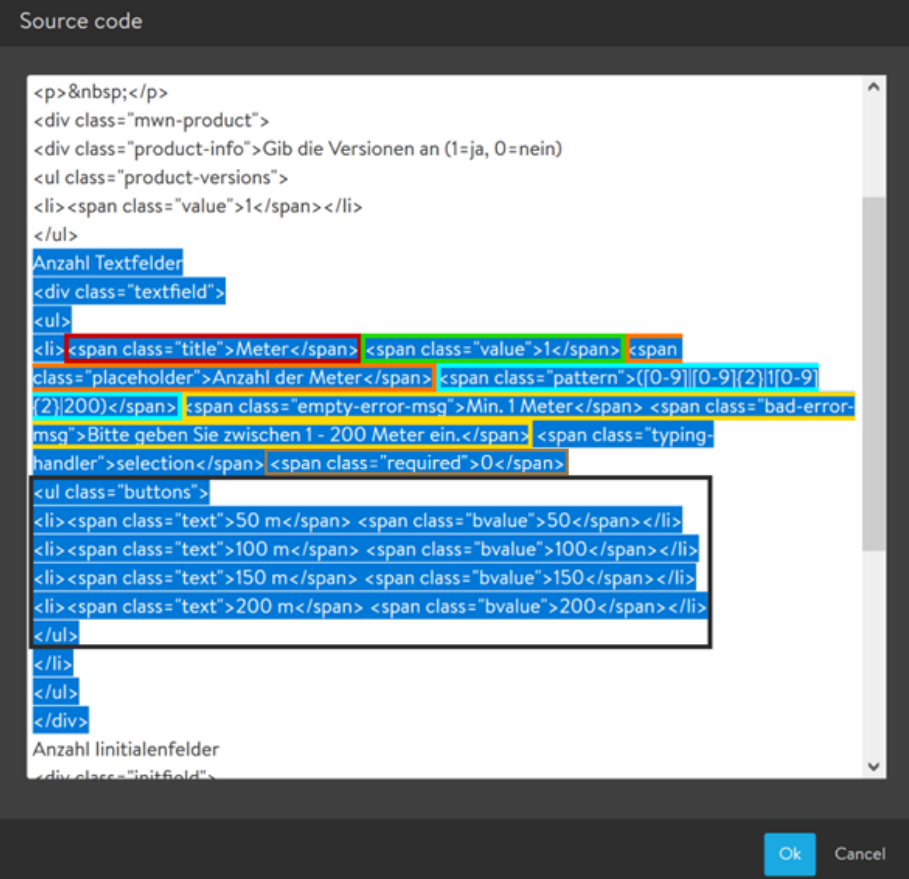

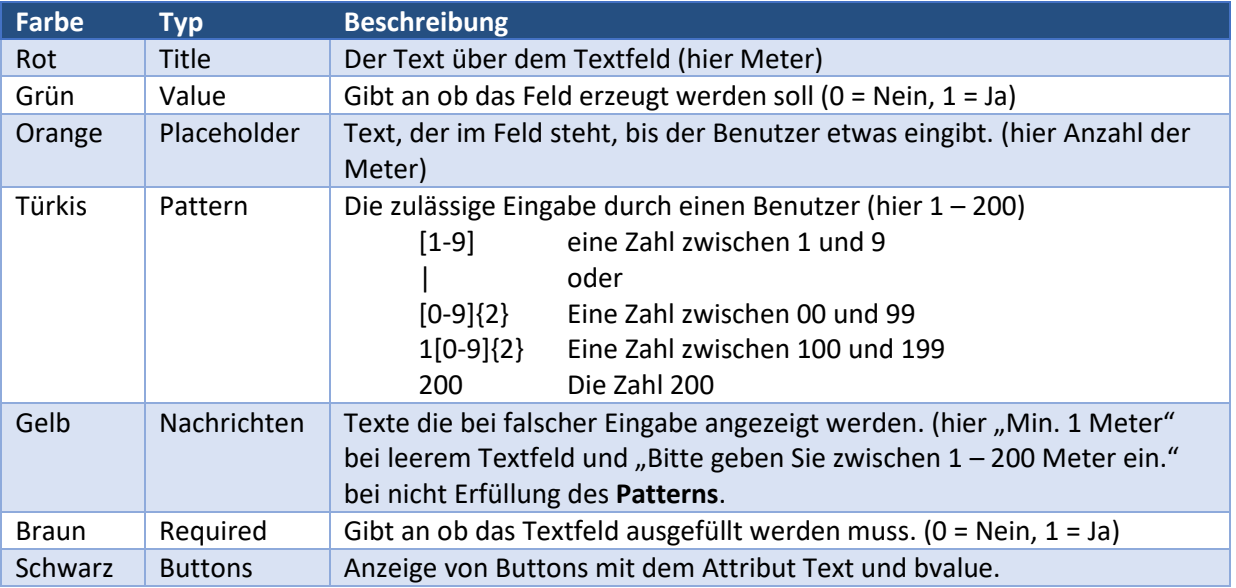